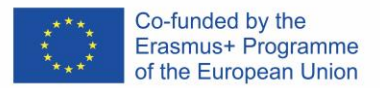

# **DigitALAD**

**Digital Adult Educators: Preparing Adult Educators For a Digital World** "DigitALAD Curriculum for adult educators"

# **LESSON PLAN INFORMATION**

**Lesson/Activity plan: Explore the SlideWiki Open Educational Resources and Courses Target/group: Adult Educators Topic/ competence: 2: Communication and collaboration 2.4 Collaborating through digital technologies Level: Advanced (6) Time: 45΄**

# **INTRODUCTION**

- Digital device (desktop, laptop,tablet, smart phone) and internet access
- Success Criteria: Collaborate on decks with peers. Group decks in playlists and share via social media or email.

# **TEACHER NOTES**

- SlideWiki is an online slideshow tool that offers users the chance to create and collaborate on slides, assessments and to share content as structured open educational resources using a Creative Commons licence.
- With SlideWiki you can engage with your audience by collaborating with colleagues to co-design and co-create course materials and share your knowledge across the world.
- SlideWiki is an open-source platform, and all its content can be

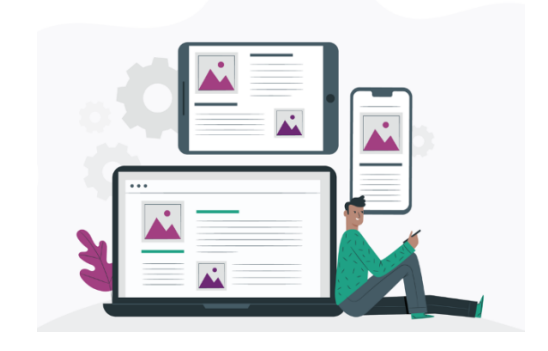

# **MATERIALS, DEVICES AND TOOLS**

Materials, devices or tools needed for this lesson (needed to develop certain competence):

- 1. Digital device (desktop, laptop,tablet, smart phone);
- 2. Internet access;
- 3. SlideWiki.

# **LESSON TASK**

### INTRODUCTION (5 min):

Activating prior knowledge (1: Information and data literacy 1.1 Browsing, searching and filtering data, information and digital content).

Activity 1 (10 min): Choose one of the following options: 1.a Create a new deck<sup>1</sup>. 1.b Import a deck. 1.c Copy a deck. If you want to copy or fork an existing deck then use the Fork button at the top of the Deck Tree (you need to sign in for this to appear). You will be asked to confirm you want to Fork this deck before it is saved in your Decks.

Activity 2 (30 min):

Invite at least one of your peers to collaborate on the deck.

### **Deck editing rights**

You can allow other SlideWiki users editorial rights to your Deck. You will need to select the Edit tab within the Deck View to access editing rights for specific users and/or groups.

**To alter editing rights for a user select:**

### User edit rights

Add users for edit rights: then select a user who has logged into SlideWiki by searching the dropdown list.

### **To alter editing rights for a group select:**

Add groups for edit rights: these are created under My Settings and can contain any number of users. Select the user group available on the drop down list.

<sup>&</sup>lt;sup>1</sup> A deck is a collection of slides used for presentations, sharing and collaboration.

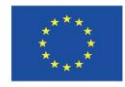

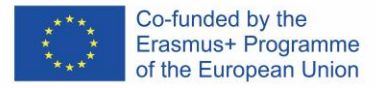

reused under Creative Commons CC-BY-SA license.

### **TEACHING METHODS**

 $\boxtimes$ Learning by doing □Project-based learning ☒Active learning strategies □Blended learning ☒Peer learning

- $\boxtimes$ Hands-on learning
- ☒Collaborative learning

*Digital Adult Educators: Preparing Adult Educators for a Digital World (2019-1-LV01-KA204-060398)*

# **User Groups and Markdown**

User groups can provide colleagues, project or class groups editorial rights to your Decks. Another feature is that Markdown can be used to edit slides. Add your sources.

Suggestion for further activities: Add tags Group decks in playlists and share via social media or email.

# **LEARNING OUTCOME**

By completing this lesson task, adult educators will be able to

- Collaborate on decks with peers.
- Group decks in playlists and share via social media or email.

# **REFLECTION**

- Self-reflect on the level of completion of each activity.
- Which have been the driving forces and the challenges you encountered during each activity?
- Have you been able to collaborate on the decks with your peers?
- Are the decks you created tailored to the needs of your students?
- What was the best part of this lesson?
- Would you consider asking your students to collaborate with you on the deck?

# **TESTING / ASSESSMENT**

- The most important is to participate and **get involved.**
- Next, important aspect what indicates a successful lesson that lesson **task is achieved** (according to the plan or with other ideas, if possible).
- Awareness and correction of mistakes is also a very good achievement of the lesson (**problem solving**)
- To assess learners' **knowledge**:
	- Evaluate the created deck using the following criteria:
	- editing rights have been attributed;

- peers contributed equally for the creation of the deck (not necessarily as regard the content but mainly as regards theior participation at each stage of the process);

- sources have been attributed;
- playlists have been created and shared;
- tags have been added.

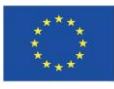